# Sun Fire™ E6900/E4900 システムの概要

#### マニュアルの参照方法

Sun Fire E6900/E4900 システムのマニュアルセットは、マニュアル CD に収録されています。

- 1. マニュアル CD を CD-ROM または DVD-ROM ドライブに挿入します。
	- Power Macintosh または PC からマニュアル CD にアクセスする場合、あるいはシステムでボリュームマ ネージャーが動作している場合は、CD-ROM は自動的にマウントされます。
	- システムでボリュームマネージャーが動作していない場合は、次のように入力して CD-ROM を手動でマ ウントします。

# **mkdir -p /cdrom/cdrom0**

# **mount -o ro -F hsfs /dev/dsk/c0t6d0s2 /cdrom/cdrom0**

このコマンドは、SCSI ドライブが構成されているワークステーションの場合です。IDE ドライブが構成さ れているワークステーションの場合、デバイスは /dev/dsk/c0t2d0s2 になります。

2. sunfire E6900 E4900 docs ディレクトリに移動して、Adobe® Acrobat Reader で PDF ファイルを参 照します。

Adobe Acrobat Reader がインストールされていない場合は、次のサイトから無料でダウンロードできます。 http://www.adobe.com/products/acrobat/readstep.html

## Sun Fire E6900/E4900 システムのマニュアル

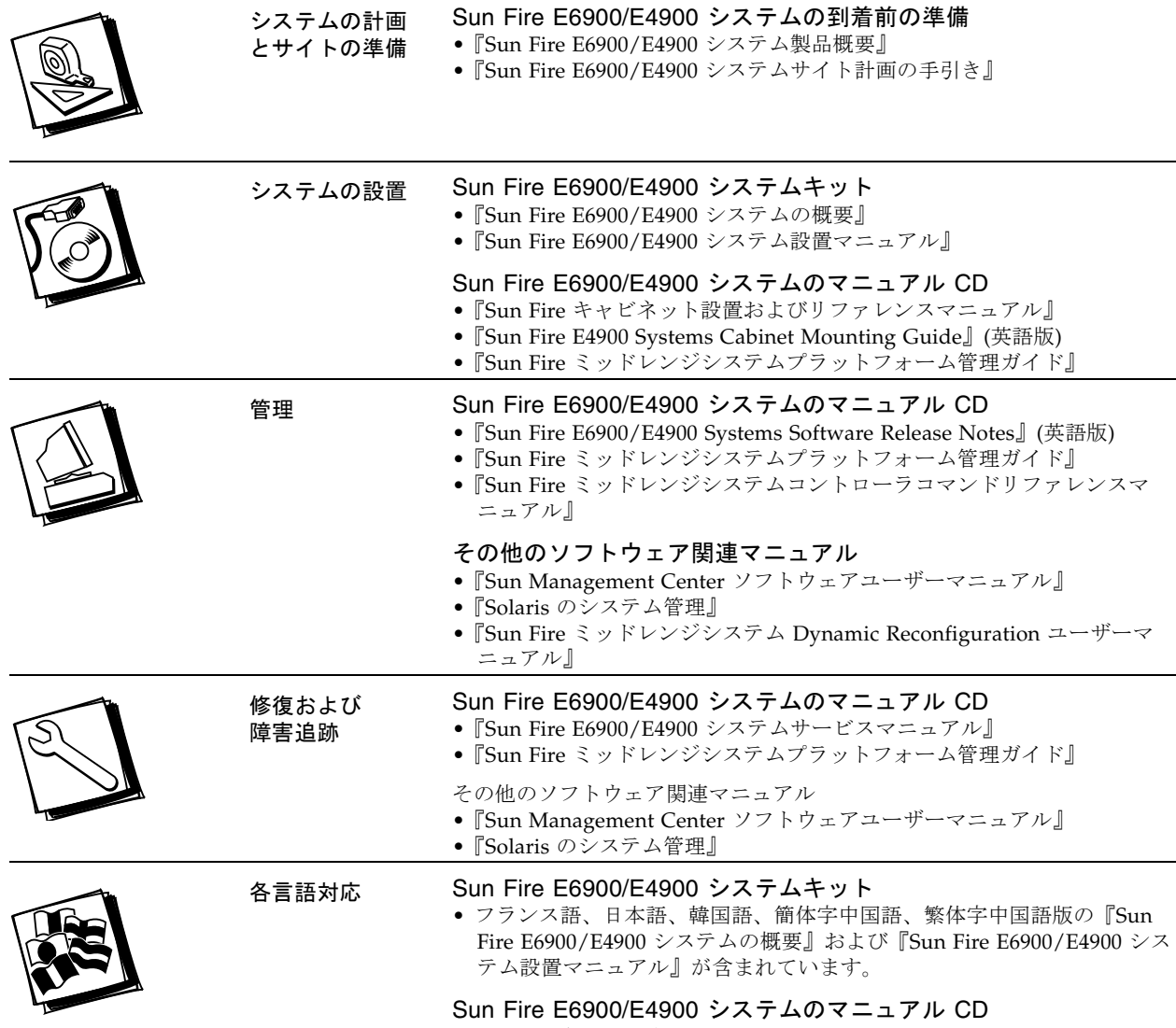

• その他の各言語対応マニュアル

#### スタンドアロン Sun Fire E6900/E4900 システムの設置作業の概要

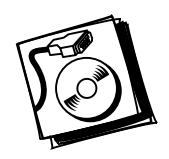

- 手順 1 電源、空調、および設置スペースの要件を確認 『Sun Fire E6900/E4900 システムサ イト計画の手引き』を参照
- 手順 2 システムを設置し、電源ケーブルを接続 『Sun Fire E6900/E4900 システム設置マ ニュアル』を参照
- 手順 3 システムコントローラにアクセスするための管理コンソールを接続 『Sun Fire E6900/E4900 システム設置マニュアル』を参照
- 手順 4 システムの電源を投入 『Sun Fire E6900/E4900 システム設置マニュアル』を参照
- 手順 5 POST が終了するまでシステムを実行し、エラーがないことを確認したあと、システム の電源を切断
- 手順 6 オプションおよび記憶装置を設置 オプションまたは記憶装置に付属のマニュアルを参 照
- 手順 7 システムの電源を投入 『Sun Fire E6900/E4900 システム設置マニュアル』を参照
- 手順 8 システムを構成 使用する製品のシステム管理に関するマニュアルを参照 • 必要に応じて追加のドメインを作成 — 使用する製品のシステム管理に関するマニュアル を参照
- 手順 9 各ドメインに Solaris オペレーティングシステムをインストール 『Solaris インストー ルガイド (SPARC 版 )』を参照
	- 各ドメインで Solaris オペレーティングシステムを起動 使用する製品のシステム管理 に関するマニュアルを参照

### Sun Fire キャビネットに事前構成された Sun Fire E4900 システムの設置作業の概要

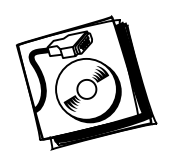

- 手順 1 電源、空調、および設置スペースの要件を確認 『Sun Fire E6900/E4900 システム サイト計画の手引き』を参照
- 手順 2 Sun Fire キャビネットを設置し、電源ケーブルを接続 『Sun Fire キャビネット設置 およびリファレンスマニュアル』を参照
- 手順 3 システムコントローラにアクセスするための管理コンソールを接続 『Sun Fire E6900/E4900 システム設置マニュアル』を参照
- 手順 4 Sun Fire キャビネットの電源を投入 『Sun Fire キャビネット設置およびリファレン スマニュアル』を参照
	- システムの電源を投入 『Sun Fire E6900/E4900 システム設置マニュアル』を参照
- 手順 5 POST が終了するまでシステムを実行し、エラーがないことを確認したあと、システ ムおよび Sun Fire キャビネットの電源を切断
- 手順 6 オプションおよび記憶装置を設置 オプションまたは記憶装置に付属のマニュアルを 参照
- 手順 7 Sun Fire キャビネットの電源を投入 『Sun Fire キャビネット設置およびリファレン スマニュアル』を参照
	- システムの電源を投入 『Sun Fire E6900/E4900 システム設置マニュアル』を参照
- 手順 8 システムを構成 使用する製品のシステム管理に関するマニュアルを参照
	- 必要に応じて追加のドメインを作成 使用する製品のシステム管理に関するマニュア ルを参照
- 手順 9 各ドメインに Solaris オペレーティングシステムをインストール 『Solaris インス トールガイド (SPARC 版 )』を参照
	- 各ドメインで Solaris オペレーティングシステムを起動 使用する製品のシステム管 理に関するマニュアルを参照

#### Sun Fire E4900 システムを Sun Fire キャビネットに搭載するための設置作業の概要

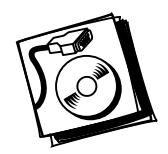

- 手順 1 電源、空調、および設置スペースの要件を確認 『Sun Fire キャビネット設置および リファレンスマニュアル』を参照
- 手順 2 Sun Fire キャビネットを設置 『Sun Fire キャビネット設置およびリファレンスマ ニュアル』を参照
- 手順 3 システムを Sun Fire キャビネットに取り付け、電源ケーブルを接続 『Sun Fire E6900/E4900 システム設置マニュアル』を参照
- 手順 4 システムコントローラにアクセスするための管理コンソールを接続 『Sun Fire E6900/E4900 システム設置マニュアル』を参照
- 手順 5 Sun Fire キャビネットの電源を投入 『Sun Fire キャビネット設置およびリファレン スマニュアル』を参照
	- システムの電源を投入 『Sun Fire E6900/E4900 システム設置マニュアル』を参照
- 手順 6 POST が終了するまでシステムを実行し、エラーがないことを確認
- 手順 7 システムの電源を投入 『Sun Fire E6900/E4900 システム設置マニュアル』を参照 • Sun Fire キャビネットの電源を切断 — 『Sun Fire キャビネット設置およびリファレン スマニュアル』を参照
- 手順 8 オプションおよび記憶装置を設置 オプションまたは記憶装置に付属のマニュアルを 参照
- 手順 9 Sun Fire キャビネットの電源を投入 『Sun Fire キャビネット設置およびリファレン スマニュアル』を参照 • システムの電源を投入 — 『Sun Fire E6900/E4900 システム設置マニュアル』を参照
- 手順 10 システムを構成 使用する製品のシステム管理に関するマニュアルを参照 • 必要に応じて追加のドメインを作成 — 使用する製品のシステム管理に関するマニュア ルを参照
- 手順 11 各ドメインに Solaris オペレーティングシステムをインストール 『Solaris インス トールガイド (SPARC 版 )』を参照
	- 各ドメインで Solaris オペレーティングシステムを起動 使用する製品のシステム管理 に関するマニュアルを参照

## Sun のオンラインマニュアル

各言語対応版を含むサンの各種マニュアルは、次の URL から表示、印刷、または購入できます。 http://www.sun.com/documentation

## Sun の技術サポート

このマニュアルに記載されていない技術的な問い合わせについては、次の URL にアクセスしてください。 http://www.sun.com/service/contacting

## コメントをお寄せください

弊社では、マニュアルの改善に努力しており、お客様からのコメントおよびご忠告をお受けしております。コ メントは下記よりお送りください。

http://www.sun.com/hwdocs/feedback

コメントにはマニュアルの Part No. (817-5834-10) とタイトルを記載してください。

Copyright 2004 Sun Microsystems, Inc. All rights reserved.

U.S. Government Rights-Commercial use. Government users are subject to the Sun Microsystems, Inc. standard license agreement and applicable provisions of the FAR and its supplements.

原典 : *Sun Fire E6900/E4900 Systems Getting Started* (Part No: 817-4116-10)

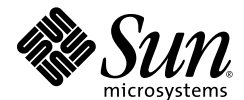

Sun Microsystems, Inc. www.sun.com

Part No. 817-5834-10, Rev. A 2004 年 3 月

本書およびそれに付属する製品は著作権法により保護されており、その使用、複製、頒布および逆コンパイルを制限するライセンスのもとにおいて頒布されます。サン・マイ クロシステムズ株式会社の書面による事前の許可なく、本製品および本書のいかなる部分も、いかなる方法によっても複製することが禁じられます。本製品のフォント技術を 含む第三者のソフトウェアは、著作権法により保護されており、提供者からライセンスを受けているものです。本製品の一部は、カリフォルニア大学からライセンスされてい る Berkeley BSD システムに基づいていることがあります。Sun、Sun Microsystems、docs.sun.com、Sun Fire は、米国およびその他の国における米国 Sun Microsystems 社の商<br>標もしくは登録商標です。サンのロゴマークおよび Solaris は、米国 Sun Microsystems 社の登録商標です。すべての SPARC 商標は、米国 SPARC International, I スを受けて使用している同社の米国およびその他の国における商標または登録商標です。